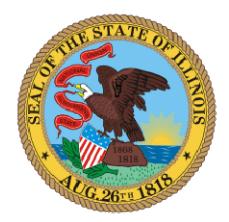

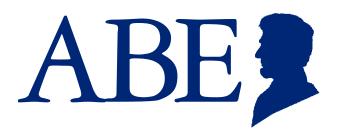

# The Application for Benefits Eligibility (ABE)

An Introduction for Community Partners, including certified Illinois Navigators (Navigators, In-Person Counselors and Certified Application Agents)

Illinois Department of Healthcare & Family Services Illinois Department of Human Services March 2014

## Welcome!

The State of Illinois has a new web-based application portal for Medicaid, SNAP and cash benefits, called ABE, the Application for Benefits Eligibility. We developed this overview to assist you in helping customers complete benefit applications in ABE.

A few notes on recent changes to the Illinois Medicaid program before we begin:

- Throughout this document "Medicaid" refers to all health coverage programs provided by HFS, including All Kids; FamilyCare; AABD; the new ACA Adult group; coverage for undocumented pregnant women and children; and other health coverage financed by HFS using only State funds.
- Beginning October 1, 2013, individuals and families traditionally eligible for Medicaid can use ABE to apply and get coverage right away. Those immediately eligible, including three months of coverage retroactive from the month of application, are:
  - Children
  - Parents and other caretaker relatives raising dependent children
  - Pregnant women
  - Seniors
  - Persons with Disabilities
  - Blind Persons
- Beginning October 1, 2013, members of two new eligibility groups ACA Adults and Former Foster Children may apply for Medicaid coverage through ABE.
- As of October 1, 2013, we started applying new federal Medicaid eligibility rules, including the new Modified Adjusted Gross Income (MAGI) standard. The ABE Application includes questions on household composition, tax filing status and income.

If you have used either the All Kids/FamilyCare Online Application or the DHS Web Benefits Application, ABE application questions will be familiar, although some terms may have changed.

In this overview, we will share screen shots of key pages in ABE so you know what to expect. This Guide does not include every page in ABE

#### **Table of Contents**

- Section 1: Introduction
- Section 2: Assisting Applicants as a Community Partner
- Section 3: Completing an ABE Application
- Appendix: Appointing an Authorized Representative

#### What is ABE?

- ABE stands for <u>Application</u> for <u>Benefits</u> <u>Eligibility</u>, Illinois' new combined online application.
- Anyone can apply for Medicaid, SNAP, cash benefits and the Medicare Savings Program through ABE.
- ABE also offers an "Am I Eligible?" screening tool to determine if a person is likely eligible for benefits before completing a full application. The screening tool, however, is not a substitute for a full application.
- Applicants are also able to use ABE to upload verification documents to support their application.
- Applicants can start an application, save it and then return to it later to complete and submit it. Unfortunately, once an application is submitted, changes cannot be made using ABE. Instead, an applicant must communicate changes to the office that is processing the application. This information can be found on the summary page of the ABE application.
- Community partners, including Illinois Navigators, can help someone complete his or her own application.
- All Kids Application Agents (AKAAs) will submit benefits applications through ABE on behalf of Applicants for all programs – Medical, SNAP and cash.
- MPE Providers who are enrolled with the Department of Healthcare and Family Services (HFS) to presumptively enroll pregnant women in Medicaid may also use ABE.
- In the future, customers will be able to check their benefit status, make updates to their accounts and renew their benefits through ABE.

#### ABE & The Affordable Care Act

- ABE can be used by anyone seeking Illinois Medicaid coverage, including new groups covered as a result of national health care reform under the Affordable Care Act.
- Beginning January 1, 2014, Illinois covers **two new eligibility groups** under Medicaid.
  - ACA Adults must meet the following eligibility criteria:
    - adults age 19 through 64
    - not otherwise eligible for other medical assistance
    - not eligible for Medicare
    - income at or below 138% FPL (a 5% income disregard is built in).
  - Former Foster Care Young Adults:
    - persons age 18 up to age 26 who were receiving Illinois Medicaid benefits when they aged out of the state foster care system, and are not otherwise eligible under Family Health Plans or AABD
    - no income or resource test for this group.
- Modified Adjusted Gross Income (MAGI) is the new national methodology for determining eligibility for Medicaid for children, parents or other caretaker relatives, pregnant women and ACA Adults. MAGI governs how states count income and household composition for these groups. It is similar to the way income is counted for federal income tax purposes. MAGI rules will not be used for AABD eligibility for seniors, blind persons or persons with disabilities.
- It is important to remind existing Medicaid recipients that Medicaid, including All Kids and FamilyCare, meets the ACA requirement for health coverage. There is no need for existing customers to reapply. There are no new or additional Medicaid benefits available to current recipients as a result of the ACA.

### Is ABE the Right Place to Begin?

- ABE is always the right place to start to apply for SNAP or cash assistance.
- For Medicaid, begin an application in ABE if, based on the Applicant's income, you are fairly certain that they will qualify (part of a new eligibility group, current SNAP recipient, etc.).
  - If you are not sure if the client is eligible for Medicaid, go to <u>www.GetCoveredIllinois.gov</u> and click on "Explore Your Health Coverage Options." Here you will answer a couple of questions and will be referred either to ABE to apply for Medicaid, or to <u>http://www.Healthcare.gov</u> to apply for private insurance through the Federal Health Insurance Marketplace. Financial help may be available through the Marketplace to help lower the cost of private insurance.
  - You can learn more about the Illinois Marketplace and available financial assistance at www.Healthcare.gov or by calling 1-800-318-2596.
- There is no wrong door an application received by the Marketplace that looks to be eligible for Medicaid will be sent to the State – and vice versa - applications found to be ineligible for Medicaid will be sent to the Marketplace.

### **Completing an Application in ABE**

- We strongly encourage everyone community partners, health care providers and the general public to use ABE to apply for Medicaid, SNAP, cash assistance and the Medicare Savings Program. ABE has a number of features to ensure that application data is transferred accurately and efficiently to caseworkers for processing.
- ◆ Applicants should include as much information as possible in their ABE application.
- Expect to spend 30 to 45 minutes completing an application for benefits.
- ABE does not replace the need for caseworker interviews for SNAP and cash benefits; Applicants will be contacted within 14 days for this interview. In most cases, interviews can be completed over the phone.

#### **Navigating in ABE**

Please review the following tips on navigating through ABE.

- Do not use the Internet browser's back, forward or stop buttons while in the application. Use the buttons provided at the bottom of each page of the application.
- Use the "Save & Exit" button to save the information already entered and return to the application later.
- Your ABE session will time-out after 30 minutes of inactivity. You will need to log-in again to continue.
- To protect your personal data, be sure to log-out of ABE after submitting your application or if you step away from your computer.

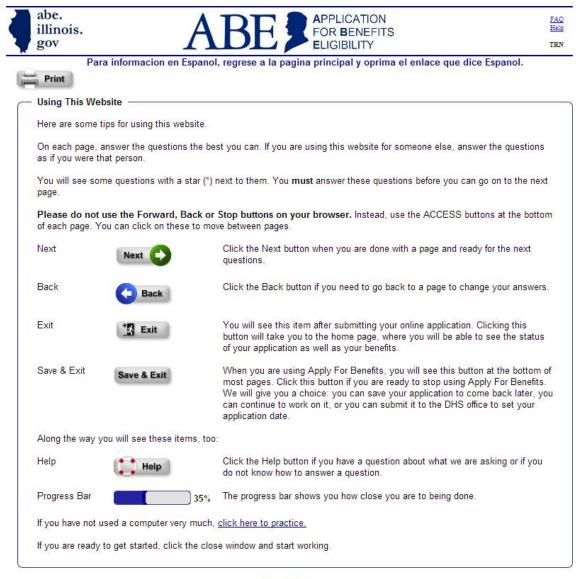

Close Window

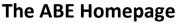

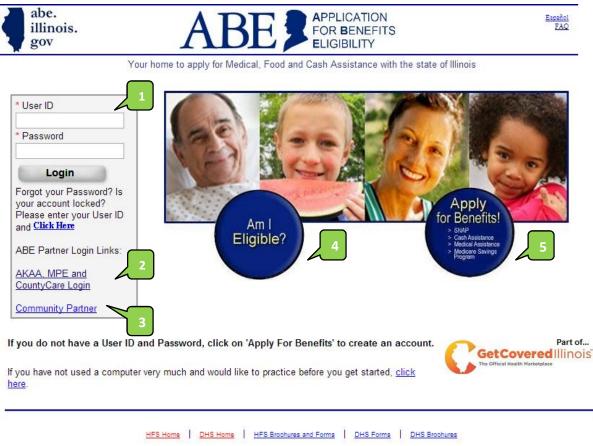

#### Key to the ABE Homepage:

- #1. User ID and Login Applicants who have already started or submitted an application can enter their User ID and password here to continue working or check their status. First-time users click the blue, "Apply for Benefits" button (#5) to create a User ID and password.
- #2. MPE Providers and All Kids Application Agents have a separate log-in process (#2). They can also use this link to update registration information.
- #3. To register as a Community Partner or update community partner registration information, click on this "Community Partner" link (#3) or the blue, "Apply for Benefits" button (#5)
- #4. To reach an anonymous screening questionnaire to help determine if a person is potentially eligible for benefits, click the blue "Am I Eligible" button (#4).
- #5. To start a benefits application, click on the blue "Apply for Benefits" button (#5).

# Section 2: Assisting Applicants as a Community Partner

#### **Assisting Applicants as a Community Partner**

A Community Partner is any organization or agency that assists or supports Illinoisans in need in accessing supportive benefits. Community Partners in ABE include organizations certified as Illinois Navigators, In-Person Counselors and Certified Application Agents.

Community partners can help individuals complete their own application or make computers available for individuals to complete their own applications (such as a library or job training center).

Assisting with an ABE application may require that Applicants share sensitive personal and health information. Before assisting someone with an ABE application, be sure to review your organization's policies and procedures related to privacy and handling of confidential information including personally identifiable information (PII) and protected health information (PHI). Community Partners are expected to uphold strict privacy and confidentiality standards.

Community Partners need only register in ABE for purposes of creating an Agency number, which identifies applications created by the organization or staff member. There is no need for community partner staff to log into ABE or create ABE user accounts, user IDs or passwords. Instead, your job is to assist customers in setting up their own unique user IDs and passwords, as described in the attached <u>Guide to ABE for Community Partners</u>. You will want to make sure that the applicant you are helping logs out of ABE when finished or that you log out.

Submitting ABE applications under a Community Partner's own user account is **inappropriate**. As long as the agency number is put in the appropriate box in the ABE application, that application will be counted for that Community Partner.

#### **Registering as a Community Partner**

If you are a Community Partner, before you begin assisting customers, register your organization. Illinois Assisters will use their individual federal ID numbers when asked for their agency or individual name when registering as a Community Partner. Return to this page to update your agency information.

You reach this screen by clicking the blue, "Apply For Benefits" circle on the ABE homepage.

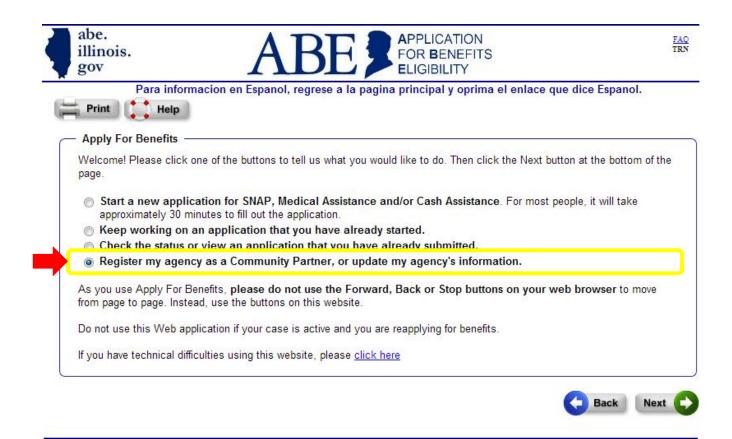

## **Registering as a Community Partner**

After choosing "Register as a Community Partner" on the previous page, you will be brought to the Welcome page. Click as indicated by the red arrow.

| illinois.<br>gov                                                                                                    | ABE FOR BENEFITS<br>ELIGIBILITY                                                                                                    | т                                   |
|----------------------------------------------------------------------------------------------------|----------------------------------------------------------------------------------------------------|-------------------------------------|
|                                                                                                    | informacion en Espanol, regrese a la pagina principal y oprima el enlace que dice Espanol<br>lelp                                                                                                    | •                                   |
| - Helping With Ap                                                                                                    | plications                                                                                                    |                                     |
| Welcome! As a pul                                                                                                    | blic, private, or non-profit agency in Illinois, you may register as a Community Partner.                                                                                                    |                                     |
| Community Partner applications.                                                                                                    | rs help Illinois residents apply online for benefits by providing a computer or one-on-one assistance w                                                                                                    | th                                  |
| Bv registering as a                                                                                                    | Community Partner, you will get an agency number and a passcode.                                                                                                    |                                     |
|                                                                                                    |                                                                                                    |                                     |
|                                                                                                    | istered, this computer will remember your agency number and pre-fill it into each application that is s<br>he same agency number on multiple computers, click <u>here</u> to go to apply for Benefits and enter your<br>pted.                                                                                                    |                                     |
| If you want to use t<br>number when prom<br>To register your ag<br>keep information of<br>Partner, includes, t                                            | the same agency number on multiple computers, click <u>here</u> to go to apply for Benefits and enter your<br>pted.<br>ency as a Community Partner, click <u>here</u> All employees and volunteers helping applicants must agre<br>obtained confidential. Information that must be kept confidential, even after an individual leaves the Con<br>but is not limited to, the following: personal demographic information, social security numbers, user ID<br>your organization is unable to fully comply with this requirement, you are not allowed to register as a      | agency<br>e to<br>imunity           |
| If you want to use t<br>number when prom<br>To register your ag<br>keep information of<br>Partner, includes, t<br>user passwords. If<br>Community Partner | the same agency number on multiple computers, click <u>here</u> to go to apply for Benefits and enter your<br>pted.<br>ency as a Community Partner, click <u>here</u> All employees and volunteers helping applicants must agre<br>obtained confidential. Information that must be kept confidential, even after an individual leaves the Con<br>but is not limited to, the following: personal demographic information, social security numbers, user ID<br>your organization is unable to fully comply with this requirement, you are not allowed to register as a      | agency<br>e to<br>imunity<br>'s and |
| If you want to use t<br>number when prom<br>To register your ag<br>keep information of<br>Partner, includes, t<br>user passwords. If<br>Community Partner | the same agency number on multiple computers, click <u>here</u> to go to apply for Benefits and enter your<br>pted.<br>ency as a Community Partner, click <u>here</u> All employees and volunteers helping applicants must agre<br>obtained confidential. Information that must be kept confidential, even after an individual leaves the Con<br>but is not limited to, the following: personal demographic information, social security numbers, user ID<br>your organization is unable to fully comply with this requirement, you are not allowed to register as a<br>r | agency<br>e to<br>imunity<br>'s and |

### **Registering as a Community Partner**

| abe.<br>illinois.<br>gov                                                                                              | ABF                                | APPLICATION<br>FOR BENEFITS                   | FAQ<br>Haip                            |
|----------------------------------------------------------------------------------------------------|------------------------------------|-----------------------------------------------|----------------------------------------|
| -                                                                                                    |                                    | ELIGIBILITY                                   | TRN                                    |
|                                                                                                    | nacion en Espanol, regrese a l     | a pagina principal y oprima el enlace que     | dice Espanol.                          |
| Print 🚺 Help                                                                                                    |                                    |                                               |                                        |
| Helping With Applicat                                                                                                 | ions                               |                                               |                                        |
| To register as a Commun                                                                                               | nity Partner, answer the questions | below and click the Next button.              |                                        |
| 87.)<br>1971 - 1972 - 1973 - 1973 - 1973 - 1973 - 1973 - 1973 - 1973 - 1973 - 1973 - 1973 - 1973 - 1973 - 1973 - 1973 |                                    |                                               | 2010/2010/01                           |
| lf you are already registe                                                                                            | red as a Community Partner, you    | may update your information below. Then click | Next button.                           |
| * Agency or Individual Na                                                                                             | me :                               |                                               |                                        |
|                                                                                                    |                                    | Illinois                                      | Navigators                             |
| * Agency Type :                                                                                                    |                                    |                                               | enter their                            |
| < click here to choose 2                                                                                              | >                                  |                                               | Federal ID                             |
| What kind of assistance                                                                                               | do you provide with online applica | itions?: numbe                                |                                        |
| < click here to choose a                                                                                              | >                                  |                                               |                                        |
| We <mark>bsite</mark> :                                                                                               |                                    |                                               |                                        |
|                                                                                                    |                                    |                                               |                                        |
| * Street Address: :                                                                                                   |                                    |                                               |                                        |
|                                                                                                    |                                    |                                               |                                        |
| * City :                                                                                                    | * State :                          | * Zip Code :                                  |                                        |
|                                                                                                    | < click here to choos              | e > 💌                                         |                                        |
| * Phone Number : E                                                                                                    | Ext :                              |                                               |                                        |
|                                                                                                    |                                    |                                               |                                        |
| * Email Address :                                                                                                    |                                    |                                               |                                        |
|                                                                                                    |                                    |                                               |                                        |
| * Secret Question1 :                                                                                                  |                                    |                                               |                                        |
| < click here to choose 3                                                                                              | >                                  |                                               |                                        |
| Answer to Secret Ques                                                                                                 | tion1 :                            |                                               |                                        |
|                                                                                                    |                                    |                                               |                                        |
|                                                                                                    | digit number) :                    |                                               |                                        |
| * Passcode (must be a 4                                                                                               |                                    |                                               |                                        |
| * Passcode (must be a 4                                                                                               |                                    |                                               |                                        |
| * Passcode (must be a 4<br>* Please re-type your pas                                                                  | sscode :                           |                                               | I need your passo<br>your registration |

You will be asked to provide information about your organization or agency.

Once you have completed the information, ABE will assign an agency number. Each Individual Assister should register as a separate Agency and get their own Agency Number. Non-Assister Community Partners can share one agency number within the agency.

| Thank you for registering as a Community Partner. |  |
|---------------------------------------------------|--|
| Your Agency Number is: 8                          |  |
|                                                   |  |

Section 2: Assisting Applicants as a Community Partner State of Illinois – ABE for Community Partners & Illinois Assisters ed to

## **Starting a New Application**

After registering, Community Partners will click on the blue, "Apply for Benefits" button on the ABE homepage and begin assisting Applicants by choosing "Start a New Application."

| gov                      |                                                                                                    |              |
|--------------------------|----------------------------------------------------------------------------------------------------|--------------|
|                          | nformacion en Espanol, regrese a la pagina principal y oprima el enlace que dice E<br>elp                                         | spanol.      |
| - Apply For Benefi       | its                                                                                                    |              |
| Welcome! Please of page. | click one of the buttons to tell us what you would like to do. Then click the Next button at the                                  | bottom of th |
|                          | application for SNAP, Medical Assistance and/or Cash Assistance. For most people, it w<br>30 minutes to fill out the application. | ill take     |
| Keep working             | g on an application that you have already started.                                                                                |              |
| Check the sta            | atus or view an application that you have already submitted.                                                                      |              |
| Register my a            | agency as a Community Partner, or update my agency's information.                                                                 |              |
|                          | For Benefits, please do not use the Forward, Back or Stop buttons on your web brows<br>Instead, use the buttons on this website.  | er to move   |
|                          | instead, use the buttons on this website.                                                                                         |              |
| from page to page.       | eb application if your case is active and you are reapplying for benefits.                                                        |              |

#### **Creating a User Account**

The first time Applicants enter ABE, they will need to create an account so they can come back into the system later to check their application status or save their information and return to the application later. As a Community Partner, you should assist Applicants in setting up their own unique personal ABE user name and password.

There is no need for Community Partner staff to create their own ABE user accounts, user IDs or passwords. Instead, your job is to assist customers in setting up their own unique user IDs and passwords.

Submitting ABE applications under a Community Partner's own user account is **inappropriate**. As long as the agency number is put in the appropriate box in the ABE application, that application will be counted for that Community Partner.

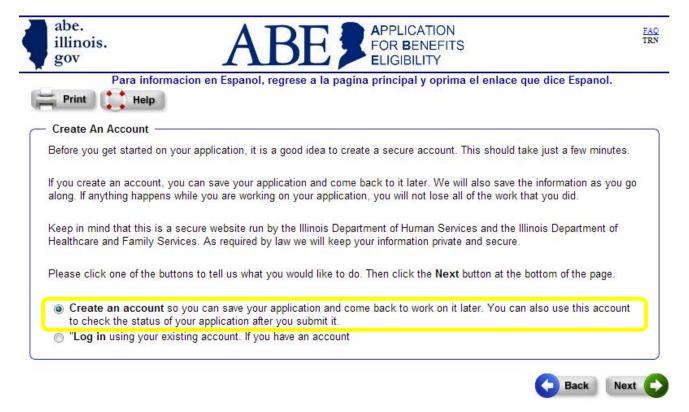

## **Creating a User Account**

|                                                                                                    |                                                                                                    | RF                                                                                                  | FOR BENEF                                                                                                    |                                                                                              |                                   |
|----------------------------------------------------------------------------------------------------|----------------------------------------------------------------------------------------------------|----------------------------------------------------------------------------------------------------|----------------------------------------------------------------------------------------------------|----------------------------------------------------------------------------------------------|-----------------------------------|
| Para inform                                                                                                    |                                                                                                    |                                                                                                    | pagina principal y opr<br>le?   Apply For Benefits                                                                                                    | rima el enlace que dice Es                                                                   | panol.                            |
| Print Help                                                                                                    | 110                                                                                                    |                                                                                                    | io. (7. pp) y tot Bonoito                                                                                                    |                                                                                              |                                   |
|                                                                                                    |                                                                                                    |                                                                                                    |                                                                                                    |                                                                                              |                                   |
| Setting Up Your Accour                                                                                                    |                                                                                                    | cura account K                                                                                      | oop in mind that this is                                                                                                    | a secure website. By law, we                                                                 | must koop                         |
| your information private and                                                                                                    |                                                                                                    | cure account. R                                                                                     | eep in mind that this is i                                                                                                    | a secure website. Dy law, we                                                                 | must keep                         |
| lf you have technical difficu                                                                                                    | lties using this we                                                                                                    | bsite, please <u>clic</u>                                                                           | <u>k here</u> .                                                                                                    |                                                                                              |                                   |
| Some items have a star (*)                                                                                                    | next to them. You                                                                                                    | ı must fill these i                                                                                 | tems in before you can                                                                                                    | create your account.                                                                         |                                   |
| 22                                                                                                    | <i></i>                                                                                                    |                                                                                                    |                                                                                                    |                                                                                              |                                   |
| Step 1: Your Name —                                                                                                    |                                                                                                    |                                                                                                    |                                                                                                    |                                                                                              |                                   |
| Please fill in your name be                                                                                                    | low.                                                                                                    |                                                                                                    |                                                                                                    |                                                                                              |                                   |
|                                                                                                    | ∗ First Nam                                                                                                    | ie :                                                                                                | <u> </u>                                                                                                    |                                                                                              |                                   |
|                                                                                                    | Middle Ini                                                                                                    | tial :                                                                                              |                                                                                                    |                                                                                              |                                   |
|                                                                                                    | <ul> <li>Last Nam</li> </ul>                                                                                                    | ie :                                                                                                |                                                                                                    | ABE will address the                                                                         |                                   |
|                                                                                                    |                                                                                                    |                                                                                                    |                                                                                                    | Applicant by this na                                                                         |                                   |
|                                                                                                    |                                                                                                    |                                                                                                    |                                                                                                    | throughout the app                                                                           | lication                          |
|                                                                                                    | n in a safe place.                                                                                                    | and password as                                                                                     | s you start your online a                                                                                                    | pplication. So it is a good ide                                                              | a to <mark>w</mark> rite          |
|                                                                                                    |                                                                                                    | and password as                                                                                     |                                                                                                    | pplication. So it is a good ide                                                              | a to write                        |
|                                                                                                    | n in a safe place.<br>★ User ID :                                                                                                    | and password as                                                                                     |                                                                                                    | etters and/or numbers.<br>characters long. To<br>word, you must use<br>ter, and at least one | a to write                        |
|                                                                                                    | n in a safe place.<br>★ User ID :                                                                                                    |                                                                                                    | This must be 5 to 20 I<br>This must be 8 to 16 o<br>create a secure passy<br>letters, one capital lett<br>number. Password is                                                                                                 | etters and/or numbers.<br>characters long. To<br>word, you must use<br>ter, and at least one | a to write                        |
|                                                                                                    | <ul> <li>▲ User ID :</li> <li>▲ Password :</li> </ul>                                                                                                    |                                                                                                    | This must be 5 to 20 I<br>This must be 8 to 16 o<br>create a secure passy<br>letters, one capital lett<br>number. Password is                                                                                                 | etters and/or numbers.<br>characters long. To<br>word, you must use<br>ter, and at least one | a to write                        |
| these down and keep them                                                                                                    | <ul> <li>in a safe place.</li> <li>User ID :</li> <li>Password :</li> <li>Please re-type</li> </ul>                                                           |                                                                                                    | This must be 5 to 20 I<br>This must be 8 to 16 o<br>create a secure passy<br>letters, one capital lett<br>number. Password is                                                                                                 | etters and/or numbers.<br>characters long. To<br>word, you must use<br>ter, and at least one | a to write                        |
| Step 3: Secret Question<br>We are also asking two "si<br>choose a question that onl<br>is a good idea to write dow                                                                    | <ul> <li>in a safe place.</li> <li>User ID :</li> <li>Password :</li> <li>Please re-type</li> </ul>                                                           | your Password :<br>at you can use i<br>swer to. Then fill                                           | This must be 5 to 20 I<br>This must be 8 to 16 o<br>create a secure passw<br>letters, one capital lett<br>number. Password is<br>f you ever need to recov<br>in your answer (Answer                                           | etters and/or numbers.<br>characters long. To<br>word, you must use<br>ter, and at least one | e box to<br>ers long). It         |
| Step 3: Secret Question<br>We are also asking two "si<br>choose a question that onl<br>is a good idea to write dow                                                                    | in a safe place.  User ID :  Please re-type  Please re-type  rs  ecret questions" th you know the an in the answer you                                        | your Password :<br>at you can use i<br>swer to. Then fill                                           | This must be 5 to 20 I<br>This must be 8 to 16 o<br>create a secure passy<br>letters, one capital lett<br>number. Password is<br>f you ever need to recov<br>in your answer (Answer<br>vill need to type it in exa            | etters and/or numbers.                                                                       | e box to<br>ers long). It         |
| Step 3: Secret Question<br>We are also asking two "si<br>choose a question that onl<br>is a good idea to write dow<br>password.<br>* Secret Quest                                     | in a safe place.  User ID :  Please re-type  Please re-type  rs  ecret questions" th you know the an in the answer you                                        | your Password :<br>at you can use i<br>swer to. Then fill<br>give, since you w                      | This must be 5 to 20 I<br>This must be 8 to 16 o<br>create a secure passy<br>letters, one capital lett<br>number. Password is<br>f you ever need to recov<br>in your answer (Answer<br>vill need to type it in exa            | etters and/or numbers.                                                                       | e box to<br>ers long). It<br>your |
| Step 3: Secret Question<br>We are also asking two "si<br>choose a question that onl<br>is a good idea to write dow<br>password.<br>* Secret Quest                                     | in a safe place.  User ID :  Password :  Please re-type  Please re-type  rs  ecret questions" th y you know the an in the answer you ion1 :  cret Question1 : | your Password :<br>at you can use i<br>swer to. Then fill<br>give, since you w                      | This must be 5 to 20 I<br>This must be 8 to 16 o<br>create a secure passy<br>letters, one capital lett<br>number. Password is<br>f you ever need to recov<br>in your answer (Answer<br>ill need to type it in exa<br>choose > | etters and/or numbers.                                                                       | e box to<br>ers long). It<br>your |
| Step 3: Secret Question<br>We are also asking two "so<br>choose a question that onl<br>is a good idea to write dow<br>password.<br>Secret Quest<br>Answer to Se<br>Secret Quest       | in a safe place.  User ID :  Password :  Please re-type  Please re-type  rs  ecret questions" th y you know the an in the answer you ion1 :  cret Question1 : | your Password :<br>at you can use i<br>swer to. Then fill<br>sive, since you w<br>< click here to c | This must be 5 to 20 I<br>This must be 8 to 16 o<br>create a secure passy<br>letters, one capital lett<br>number. Password is<br>f you ever need to recov<br>in your answer (Answer<br>ill need to type it in exa<br>choose > | etters and/or numbers.                                                                       | e box to<br>ers long). It<br>your |
| Step 3: Secret Question<br>We are also asking two "so<br>choose a question that onl<br>is a good idea to write dow<br>password.<br>* Secret Quest<br>* Answer to Se<br>* Secret Quest | in a safe place.  User ID :  Please re-type  Please re-type  ry you know the an in the answer you ion1 :  cret Question1 :  ion2 :                            | your Password :<br>at you can use i<br>swer to. Then fill<br>sive, since you w<br>< click here to c | This must be 5 to 20 I<br>This must be 8 to 16 o<br>create a secure passy<br>letters, one capital lett<br>number. Password is<br>f you ever need to recov<br>in your answer (Answer<br>ill need to type it in exa<br>choose > | etters and/or numbers.                                                                       | e box to<br>ers long). It<br>your |

Section 2: Assisting Applicants as a Community Partner State of Illinois – ABE for Community Partners & Illinois Assisters

#### **Creating a User Account**

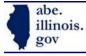

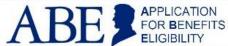

Para informacion en Espanol, regrese a la pagina principal y oprima el enlace que dice Espanol.

Congratulations!

You have created an account marydoe.

#### - Next Step -

To start working on your application, you will need to log in using your new user ID and password. Click here to log in.

FAQ TRN

# Section 3: Completing an ABE Application

# A Few Things about the Application Process

| Apply For Benefits -                                                    |                                                                                                    |
|-------------------------------------------------------------------------|----------------------------------------------------------------------------------------------------|
| Before you get started or                                               | n your application, there are a few things you should know:                                                                                                    |
| ✓ If you live in Illinois, y                                            | you may apply for the following benefits using this online application:                                                                                                    |
|                                                                         | P - Supplemental Nutrition Assistance Program (formerly Food Stamps)<br>Assistance including:                                                                                                    |
|                                                                         | <ul> <li>TANF - Temporary Assistance for Needy Families, and</li> <li>AABD - Aid to the Aged, Blind, and Disabled</li> </ul>                                                                                                    |
| • Heal                                                                  | th Coverage                                                                                                    |
|                                                                         | <ul> <li>Some people will qualify for Medical Assistance. This program is often called public aid or the<br/>medical card.</li> </ul>                                                                                                    |
|                                                                         | <ul> <li>Some people will qualify to buy an affordable private health insurance plan that offers<br/>comprehensive coverage if they do not qualify for Medical Assistance. Some people will also<br/>qualify for help to pay premiums for health coverage.</li> </ul>                                                                                                    |
|                                                                         | unty, you are older than 18 and younger than 65, and you are not raising a child, you might be<br>re. With CountyCare your health coverage can start before January. You can apply for CountyCare b<br>?                                                                                                    |
| application dateÂ? ar<br>business on a busine<br>Friday most weeks a    | submit your application right away. The date DHS or HFS receives your application is your Â?<br>nd may affect the date your benefits start. If your application is received or filed online after close of<br>ess day, the date of application is the following business day. Business days are Monday through<br>nd state business closes at 5:00 p.m. Weekends and state holidays are not business days. If you<br>on before you answer all the questions, it may take longer to decide if you qualify for benefits. |
| bottom of any page w<br>will be sent to DHS o<br>information and will n | cation for SNAP, CASH or Medical assistance right away, click on the "Save & Exit" button at the<br>vithin the online application and choose the "Only set my application date" option. Your application<br>or HFS office with only the information you have entered. You will still need to provide additional<br>to be able to change your answers or add information to your application. A worker will contact you<br>her information that we will need to make a decision.                                        |
| print the form and fill                                                 | form, click the link below for our paper form. You can click in the fields to answer the questions or<br>out by hand. When you are done the form can be printed and mailed, faxed or brought in-person to<br>t of Human Services office.                                                                                                    |
| Paper form to apply                                                     | y for Cash, Medical and SNAP benefits(PDF)                                                                                                    |

#### A Few Things about the Application Process (continued)

#### A Few Things You Should Know

#### What if I need food right away?

If you are applying for SNAP you may be entitled to receive those benefits right away if:

- your gross non-exempt income and liquid assets are less than your monthly rent or mortgage payment and the
  appropriate utility standard; or
- you have liquid assets of \$100 or less and your gross monthly income for the month of application is less than \$150; or
- you have liquid assets of \$100 or less and at least one person applying is a migrant who is "out of funds."

#### How long does it take to get my benefits?

It usually takes up to 30 days to get your SNAP benefits unless you need food right away and have little or no money. Cash and Medical applications take up to 45 days. Applications for Medical only based on disability take up to 60 days.

#### How much do I get?

That depends on your family size, your income and your expenses. If you are eligible for SNAP, benefits start from the date you apply. To see if you may be eligible for SNAP, click on the following link: <u>SNAP Eligibility Calculator.</u>

#### Do I have to come to the office to be interviewed?

If you are applying for Cash or SNAP benefits we will schedule an interview within 14 days. If you are applying for TANF cash assistance you may be required to come to the office for an interview. However, if you cannot come to the office because of problems with work, health, transportation or child care we can talk with you over the phone. If you are applying for Medical only, no office interview is required.

#### What information will I need to give you?

- · Proof of your identity such as a driver's license or photo I.D.
- · Full names and date of birth for everyone that is applying for benefits
- Social Security numbers for everyone applying. If Social Security numbers are pending, supply the date(s) the
  application(s) were made.
- · Proof of where you live
- · Information about all of the income everyone receives
- . The Alien Registration Number for any person who is applying if he/she is not a U.S. citizen
- If you are applying for Cash or AABD Medical Benefits, information about the value of everyone's cash, checking and savings account
- · Amount of child or spousal support paid and the names of absent parents
- Amount of housing costs
- What utilities you pay
- Amount paid for care of a child or disabled adult

### **Acknowledge Penalties for False Information**

The Applicant, not someone assisting with the application, should read and indicate understanding and acceptance of the Fraud Penalty Affidavit.

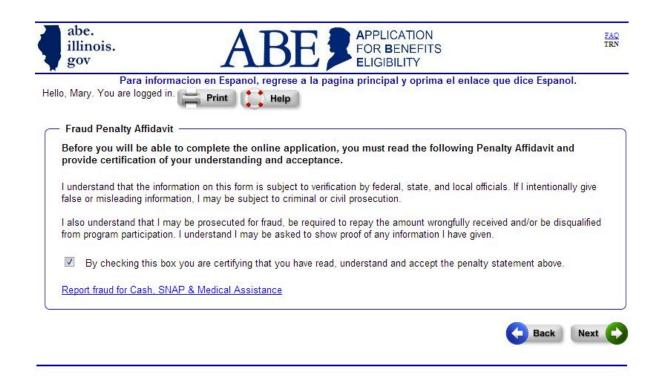

### **Getting Started**

Illinois Navigators and other Community Partners directly helping people complete their ABE Application would identify themselves by entering their agency number in the Community Agencies section and selecting the second option highlighted below.

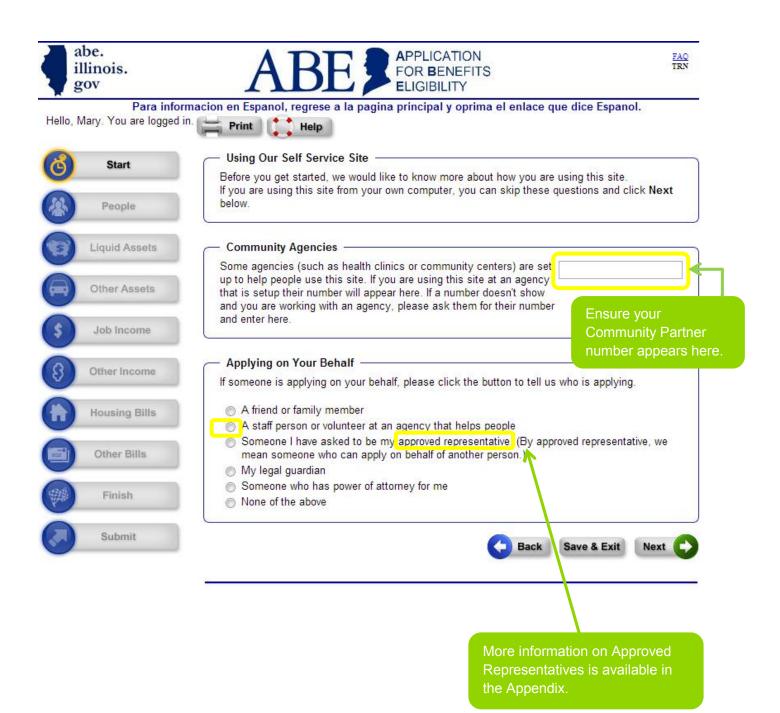

### Select the Programs the Applicant is Applying For

ABE provides a detailed overview of available benefits. ABE will "customize" the application to gather only the information needed for the requested benefits.

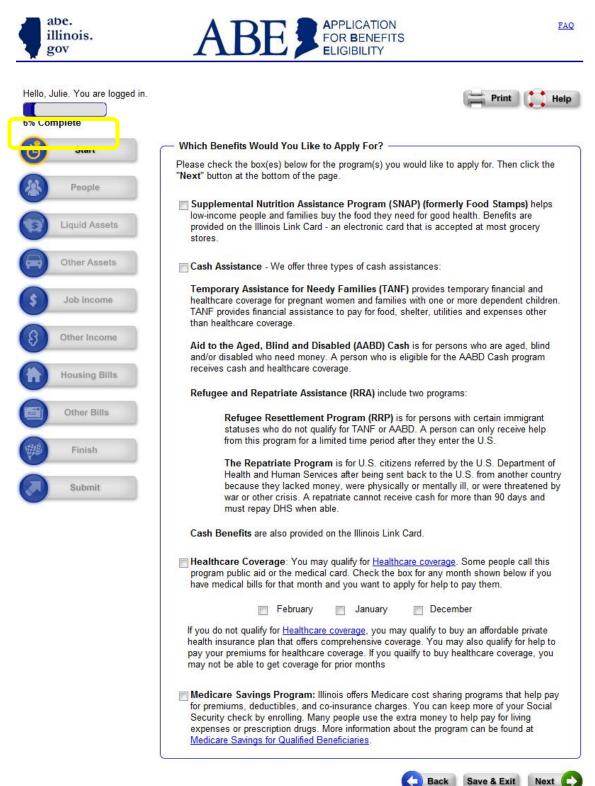

Back

## **Applicant Information**

Applicants will be asked identifying information. The red asterisks (\*) indicate required information.

| Information About You     | (°                                                                    |        |      |              |             |
|---------------------------|-----------------------------------------------------------------------|--------|------|--------------|-------------|
| * First Name :            | Middle Initial :                                                      | * Last | Name | :            |             |
| Gender :                  | 🔘 Male 🔘 Fema                                                         | ale    |      |              |             |
|                           |                                                                       | MM     | DD   | YYYY         |             |
| * Date of Birth :         |                                                                       |        | 1    | 1            |             |
|                           |                                                                       | MM     | DD   | YYYY         |             |
| * Please Confirm Date of  | Birth :                                                               |        | 1    | 1            |             |
| Social Security Number :  |                                                                       |        | -    | ]-[]]        |             |
|                           | s, you will get notices from y<br>let us know whether we sho<br>nish. |        |      | 🔵 English    | 🔊 Spanish   |
| * What county do you live | in?                                                                   |        |      | < click here | to choose > |

# Applicant Information (continued)

| office address in the Mailing Add | ress Section. |
|-----------------------------------|---------------|
|                                   |               |
| * State :                         | * Zip Code :  |
| Illinois                          |               |
|                                   |               |

| oléase give us an alt |                  | afits to the address you have given above<br>send your mail. If it is okay to send mai |
|-----------------------|------------------|----------------------------------------------------------------------------------------|
| Street Address or P   | .O. Box Number : |                                                                                        |
| City :                | State :          | Zip Code :                                                                             |
|                       | Illinois         | 12.02                                                                                  |

| Please tell us how we can get in touch with you. For the ph<br>area codes. If you do not have one of the items we ask for, |                            |
|----------------------------------------------------------------------------------------------------|----------------------------|
| Home Phone :                                                                                                    |                            |
| Work Phone : Ext                                                                                                    | :                          |
| Cell Phone :                                                                                                    |                            |
|                                                                                                    |                            |
| Message Phone :                                                                                                    |                            |
| Message Phone :                                                                                                    |                            |
|                                                                                                    | < click here to choose > 🔻 |
| Email Address :<br>What is the best way to get in touch with you during the                                                |                            |

Next

Save & Exit

Back

### **Data Collection**

ABE will ask for several categories of information as indicated on the left-hand navigation bar. Applicants can save their data at any point and return to finish the application later. At the end of each data collection "module," the Applicant will review a summary of the information entered and have the opportunity to go back and make changes.

The following pages are just a sample of the types of questions included in ABE.

| ( il                | be.<br>linois.<br>ov    | ABE PLICATION<br>FOR BENEFITS<br>ELIGIBILITY                                                                      | FAQ<br>TRN |
|---------------------|-------------------------|----------------------------------------------------------------------------------------------------|------------|
| Hello, N<br>15% Com | lary. You are logged in | nacion en Espanol, regrese a la pagina principal y oprima el enlace que dice Espanol.                             |            |
| ଡ                   | Start                   | People In Your Home You have already told us about the following person :                                         | -          |
| 0                   | People                  | 2                                                                                                    |            |
| 1                   | Liquid Assets           | Mary                                                                                                    |            |
|                     | Other Assets            | Please give us more information about Mary                                                                        |            |
| \$                  | Job Income              | Personal Information     If this person has the same first name as someone else in your home, <u>click here</u> . |            |
| 8                   | Other Income            | * First Name : Middle Initial : * Last Name :<br>Mary Doe                                                         |            |
|                     | Housing Bills           | * Gender :   Male  Female                                                                                         |            |
|                     | Other Bills             | * Date of Birth : MM DD YYYY                                                                                      |            |
| *                   | Finish                  | * Please Confirm Date of Birth : MM DD YYYY                                                                       |            |
|                     | Submit                  | * What is this person's marital status? < click here to choose > -                                                |            |
|                     |                         | What language does this person prefer to use? < click here to choose > <                                          |            |

| abe.<br>illinois.                          | ARE PPLICATION TAR                                                                                                    |                                             |
|--------------------------------------------|----------------------------------------------------------------------------------------------------|---------------------------------------------|
| Para infor<br>Hello, UAT. You are logged i | ELIGIBILITY<br>rmacion en Espanol, regrese a la pagina principal y oprima el enlace que dice Espanol.                                                                                                    |                                             |
|                                            | n.<br>ng Hands of Springfield 🚝 Print 🗮 Help                                                                                                    |                                             |
| 15% Complete                               | - People In Your Home                                                                                                    |                                             |
| Start                                      | You have already told us about the following person :                                                                                                    |                                             |
| People                                     | 8                                                                                                    |                                             |
| Liquid Assets                              |                                                                                                    |                                             |
|                                            | Mary<br>Please give us more information about Mary                                                                                                    |                                             |
| Other Assets                               |                                                                                                    |                                             |
| 5 Job Income                               | Personal Information                                                                                                    |                                             |
|                                            | If this person has the same first name as someone else in your home, <u>click here</u> .                                                                                                    |                                             |
| S Other Income                             | * First Name : Middle Initial : * Last Name :<br>Mary Doe                                                                                                    |                                             |
| Housing Bills                              | * Gender :   Male Female                                                                                                    |                                             |
| Other Bills                                | * Date of Birth :                                                                                                    |                                             |
| Finish                                     | Please Confirm Date of Birth :     MM DD YYYY     Vie                                                                                                    |                                             |
| Submit                                     | What is this person's marital status?  Click here to choose >                                                                                                    |                                             |
|                                            | What language does this person prefer to use?                                                                                                    |                                             |
|                                            |                                                                                                    |                                             |
|                                            | Program Selection                                                                                                    |                                             |
|                                            | Please check the box for the program this person is applying for. If you do not check a box, this<br>person will not be applying for that program.                                                                                                    |                                             |
|                                            | SNAP                                                                                                    |                                             |
|                                            | Medical Assistance                                                                                                    |                                             |
|                                            | - Tax Information                                                                                                    |                                             |
|                                            | * Is this person planning to file taxes this year?                                                                                                    |                                             |
|                                            | ⊚ Yes ⊚ No ⊚ Idon't know                                                                                                    | 7                                           |
|                                            |                                                                                                    |                                             |
|                                            | Citizenship Information                                                                                                    |                                             |
|                                            | Keep in mind that you do not have to answer these questions if this person is not applying for<br>benefits.                                                                                                    |                                             |
|                                            | Social Security Number :                                                                                                    |                                             |
|                                            | Please Confirm Social Security Number :                                                                                                    |                                             |
|                                            | Is this person a U.S. citizen? O Yes No                                                                                                    |                                             |
|                                            | If you or any other member of your SNAP unit are not applying for SNAP benefits because you                                                                                                    | "Tax Information" is a new                  |
|                                            | do not wish to provide information about your immigration status, you do not have to give us that<br>information. The failure to provide immigration information will not affect processing for the<br>remaining members of the SNAP unit. However, any member of your SNAP unit who is applying | application question related to the         |
|                                            | for SNAP benefits for himself or herself has to provide information on their immigration status.<br>If this person does not have a Social Security Number<br>(SSN), but has applied for one, when did he or she apply?<br>Ex: mm/dd/yyyy                                                         | new MAGI eligibility standard for Medicaid. |
|                                            | If this person is not a U.S citizen, and is a documented alien, what is their date of entry?                                                                                                    |                                             |
|                                            | What is this person's alien registration number?                                                                                                    |                                             |
|                                            |                                                                                                    |                                             |
|                                            | Is this person a sponsor for an immigrant? 💿 Yes 💿 No                                                                                                    |                                             |
|                                            | - Ethnicity                                                                                                    |                                             |
|                                            | Please select this person's ethnicity. You do not have to answer this question if you do not want                                                                                                    |                                             |
|                                            | to. Your answers will not be used to make a decision about your benefits.                                                                                                    |                                             |
|                                            | Hispanic/Latino     Non-Hispanic/Latino                                                                                                    |                                             |
|                                            |                                                                                                    |                                             |
|                                            | Race<br>Please select this person's primary race. You do not have to answer this question if you do not<br>want to. Your answers will not be used to make a decision about your benefits.                                                                                                    |                                             |
|                                            | 🔿 American Indian / Alaska Native 💿 Asian                                                                                                    |                                             |
|                                            | Black / African American     Mite     Other                                                                                                    |                                             |

| Residence Information                                                  |                          |                |
|------------------------------------------------------------------------|--------------------------|----------------|
| Is this person a resident of Illinois?                                 |                          | 🔘 Yes 🔘 No     |
| Does this person plan to stay as a resident of Illinoi                 | s?                       | 🔘 Yes 🔘 No     |
| Did this person come to Illinois with a job commitme                   | ent or looking for work? | 🔘 Yes 🔘 No     |
| Is this person a migrant or seasonal farmworker?                       |                          | 🔘 Yes 🔘 No     |
| Where does this person live?                                           | In this Home             |                |
| If this person lives in a facility, what is the name of that facility? |                          |                |
| When did this person enter the facility?                               |                          | -              |
|                                                                        |                          | Ex: mm/dd/yyyy |
| If this person lives in a facility, when did this                      |                          |                |
| person leave, or expect to leave, the facility?                        |                          | Ex: mm/dd/yyyy |
|                                                                        |                          |                |

| <ul> <li>Veteran Information</li> </ul>            |            |
|----------------------------------------------------|------------|
| Is this person a veteran?                          | 🔘 Yes 🔘 No |
| Is this person on active duty?                     | 💮 Yes 🔘 No |
| Is this person a spouse of a deceased veteran?     | 🔘 Yes 🔘 No |
| Is this person a child of a deceased veteran?      | 🔘 Yes 🔘 No |
| Is this person a 100% disabled veteran?            | 🔘 Yes 🔘 No |
| Did this person apply for VA health care benefits? | 🔘 Yes 🔘 No |
| Is this person receiving VA health care benefits?  | 💿 Yes 💿 No |
|                                                    |            |

| <ul> <li>Prior Benefits Information</li> </ul>                                                                                                    |                                                                   |
|----------------------------------------------------------------------------------------------------|-------------------------------------------------------------------|
| Has this person moved from, or received assistance time after August 1996?                                                                                                    | from, another state any 🛛 💿 Yes 💿 No                              |
| If yes                                                                                                    |                                                                   |
| State :                                                                                                    | < click here to choose >                                          |
| County :                                                                                                    |                                                                   |
| What type of assistance?                                                                                                    | < click here to choose >                                          |
| Date received assistance from another state                                                                                                    |                                                                   |
| Date moved to Illinois :                                                                                                    | Ex: mm/dd/yyyy<br>Ex: mm/dd/yyyy                                  |
| Caseworker's Name :                                                                                                    |                                                                   |
| Caseworker's phone number :                                                                                                    |                                                                   |
| Did this person apply for benefits or receive benefits                                                                                                    | from Illinois in the past? 🛛 🔘 Yes 🔘 No                           |
| If yes, please give the name(s) under which this<br>person applied / received ( Maiden name, alias,<br>former spouse etc.)                                                                                                 |                                                                   |
| If yes, enter the Social Security number provided by this person for the previous application or case. :                                                                                                    |                                                                   |
| <ul> <li>People in the Home</li> </ul>                                                                                                    |                                                                   |
| * How many people are in your home? Do not forg<br>who are temporarily out of your home for less than<br>burial assistance, do not forget to include people v<br>sure, <u>click here</u> to read more about what we are as | 30 days! If you are applying for who are deceased. If you are not |

| ( i | ıbe.<br>Ilinois.<br>gov                      | AB                                                                | H FC                | PLICATION<br>R <b>B</b> ENEFITS<br>IGIBILITY | <u>FAO</u><br>UAT      |
|-----|----------------------------------------------|-------------------------------------------------------------------|---------------------|----------------------------------------------|------------------------|
|     | JAT. You are logged<br>tly Working At: Helpi | macion en Espanol, regre<br>n.<br>ng Hands of Springfield         | se a la pagina pri  | ncipal y oprima el en                        | lace que dice Espanol. |
| ଷ   | Start                                        | How You Are Rel<br>Please tell us how the                         |                     | me are related to each                       | other.                 |
| 8   | People                                       | — Mary's Relationsh                                               | ip to Jane ——       |                                              |                        |
|     | Liquid Assets                                | Â.                                                                | is the Mother of    |                                              | Â                      |
|     | Other Assets                                 | Mary<br>* Does Mary buy fo                                        | od or propara mode  | with Japo?                                   | Jane                   |
| 5   | Job Income                                   | Yes                                                               | 0                   | No<br>Re meals separately?                   |                        |
| 8   | Other Income                                 | <ul> <li>Yes</li> <li>Is Mary claiming Ja</li> <li>Yes</li> </ul> | ine as a tax depend | No<br>ent?<br>No                             |                        |
|     | Housing Bills                                | ls Mary filing taxes<br>Yes                                       |                     | No                                           |                        |
|     | Other Bills                                  |                                                                   |                     |                                              |                        |
| #   | Finish                                       |                                                                   |                     | В                                            | ack Save & Exit Next 🕞 |
|     | Submit                                       | HFS Home                                                          | DHS Home            | Brochures and Forms DH                       | S Forms DHS Brochures  |
|     |                                              | questions are relate<br>IAGI eligibility stan<br>aid.             |                     |                                              |                        |

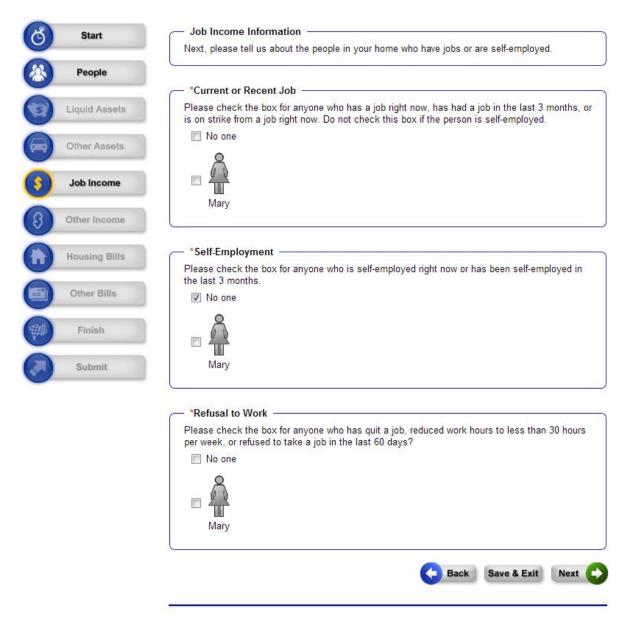

| A   | Start         | - More About Ma                          | ry's Job ——        |                                                             |                                                                                |
|-----|---------------|------------------------------------------|--------------------|-------------------------------------------------------------|--------------------------------------------------------------------------------|
| 9   |               | You have told us t<br>questions below to |                    | ob or had a job in the p                                    | past three months. Please answer the                                           |
|     | People        | questions below to                       | ten us more.       |                                                             |                                                                                |
| 0   | Liquid Assets | — Employer —                             |                    |                                                             |                                                                                |
| C.  | Eldin Append  | * Name of                                |                    |                                                             |                                                                                |
|     | Other Assets  | Employer :<br>Employer                   | Address :          |                                                             |                                                                                |
| (3) | Job Income    | Address :                                |                    |                                                             |                                                                                |
| ~   |               |                                          | City :             | State :                                                     | Zip Code :                                                                     |
| 8   | Other Income  |                                          |                    | Illinois                                                    | •                                                                              |
|     | Housing Bills | Employer Phone :                         |                    |                                                             |                                                                                |
| Ä   |               | Job Title                                |                    |                                                             |                                                                                |
|     | Other Bills   | When did Mary<br>start this job?         | Ex: mm/dd/yyy      |                                                             |                                                                                |
|     | Finish        |                                          |                    | nt expected to continu                                      | e for the next 30 💿 Yes 💿 No                                                   |
| 0   | Submit        | days?                                    |                    |                                                             |                                                                                |
| S.  | Submit        |                                          |                    |                                                             |                                                                                |
|     |               | Pay Information                          | ı —                |                                                             |                                                                                |
|     |               |                                          |                    |                                                             |                                                                                |
|     |               | How often does M                         | ary get paid? Th   | is is Mary's <b>pay perio</b>                               | d. < click here to choose > 💌                                                  |
|     |               | How much does M                          | larv get paid ead  | ch time they are paid?                                      | S                                                                              |
|     |               |                                          | ) get pene tet     |                                                             |                                                                                |
|     |               |                                          |                    |                                                             |                                                                                |
|     |               | - Hourly Pay                             |                    |                                                             |                                                                                |
|     |               |                                          | e give us Mary's   | se tell us the amount t<br>regular rate of pay. We<br>low ) |                                                                                |
|     |               |                                          |                    | iry works each week <b>a</b>                                | t this rate If Many's                                                          |
|     |               | hours are not regu<br>works at this hour | lar, try to estima | te the number of hours                                      | he or she usually                                                              |
|     |               | Additional Pay                           |                    |                                                             |                                                                                |
|     |               | How many hours o                         | loes Mary work     | per week at a different                                     | rate of pay?                                                                   |
|     |               | What is Mary's av                        | erage rate of pay  | ?                                                           | \$                                                                             |
|     |               |                                          |                    |                                                             |                                                                                |
|     |               | Bonus or Comm                            | nission Pay or T   | lips                                                        | COMPLETE CONTRACTOR                                                            |
|     |               |                                          | nd the amount pe   |                                                             | pay or tips, please tell us the type of<br>is not regular, try to estimate the |
|     |               | Type of pay                              |                    | Amount                                                      | Frequency                                                                      |
|     |               | < click here to cl                       | noose > 💌          | \$                                                          | < click here to choose >                                                       |
|     |               |                                          |                    |                                                             |                                                                                |
|     |               | < click here to cl                       | noose > 💌          | \$                                                          | < click here to choose >                                                       |

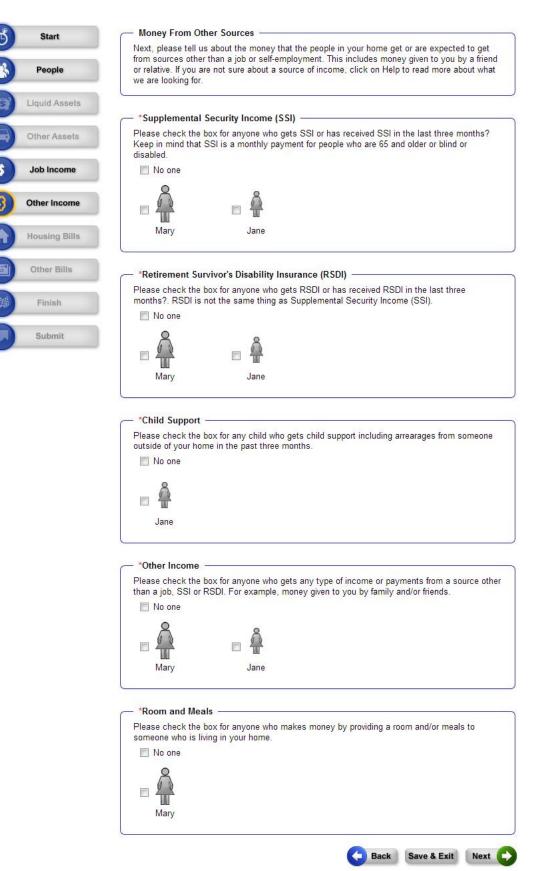

#### **Completing the Application: Signing & Submitting**

Applicants will be asked to review the Rights & Responsibilities for each benefit program applied for and electronically sign the application.

#### - Signing Your Application -

You are just a few minutes away from submitting your application. To do so, you will need to:

- Read the Rights and Responsibilities we have listed below.
- Check the signature box and type your name below to sign your application.

#### Do I have to come to the office to be interviewed?

If you are applying for Cash or SNAP benefits we will schedule an interview within 14 days, usually at our office. However, if you can not come to the office because of problems with work, health, transportation or child care we can talk with you over the phone. If you are applying for TANF cash assistance you must come to the office for an interview. If you are applying for Medical only, no office interview is required.

#### SNAP - CLIENT RIGHTS AND RESPONSIBILITIES

Read carefully! Ask your caseworker to explain anything you do not understand.

Because the SNAP program requires a social security number (SSN) for every member of your household who is applying for SNAP benefits, we are explaining how your SSN is used by DHS.

#### What does DHS do with your Social Security Number?

The SSN will be used in the administration of the SNAP program to check the identity of household members, prevent duplicate participation, and to facilitate making mass changes. If you or any member of your household wants to apply for SNAP benefits, but does not

Cash / Medical Assistance - CLIENT RIGHTS AND RESPONSIBILITIES

#### Read carefully! Ask your caseworker to explain anything you do not understand.

To receive benefits, a person must have a valid Social Security Number (SSN) or proof that they have applied for one, unless exempt. If you or any member of your household wants to apply for assistance, but does not have a SSN, we can help you to apply for one. State law requires us to explain how your SSN is used by the State of Illinois.

✓ Your Social Security Number (SSN) will be used in the administration of the cash and/or medical program to check the identity of household members, prevent duplicate participation, and to facilitate making mass changes.

The SSN will be used in computer matching and program reviews or audits and to

H

=

# Completing the Application: Signing & Submitting (continued)

|                                                                                                    | te, you may complete the Illinois Voter Registration                                                                                                    |
|----------------------------------------------------------------------------------------------------|----------------------------------------------------------------------------------------------------|
| Application (Illinois Voter Registration Ap                                                                                                    | oplication — SBE R-19)                                                                                                    |
| Illinois Voter Registration Applicat                                                                                                    | ion (English Version) (pdf)                                                                                                    |
| <ul> <li>Aplicación Para Registro De Vota</li> <li>伊利諾州選民註冊申請 (Chinese v</li> </ul>                                                                                                    | ntes De Illinois (Spanish version) (pdf)                                                                                                    |
| • 时利諸州進氏註冊申請 (Uninese v                                                                                                    | ersion) (pat)                                                                                                    |
| and return it to your local election office of                                                                                                    | or your Family Community Resource Center.                                                                                                    |
| Office Information                                                                                                    |                                                                                                    |
|                                                                                                    | your application, the system will send your application                                                                                                    |
| South Loop FCRC                                                                                                    |                                                                                                    |
| 1112 S WABASH                                                                                                    |                                                                                                    |
| CHICAGO IL 60605-2351<br>Phone Number: (123) 456-7890                                                                                                    |                                                                                                    |
|                                                                                                    |                                                                                                    |
| If you would like to be served at an altern list below:                                                                                                    | ate office, please select your office of choice from the                                                                                                    |
| Service Office:                                                                                                    | Applicants are assigned to an                                                                                                    |
| SOUTH LOOP FCRC                                                                                                    | office based on zip code, but                                                                                                    |
|                                                                                                    | they may also select an office                                                                                                    |
|                                                                                                    |                                                                                                    |
| - Electronic Attestation                                                                                                    |                                                                                                    |
|                                                                                                    |                                                                                                    |
|                                                                                                    | w electronic means. By signing this application                                                                                                    |
| I have agreed to submit this application b                                                                                                    | by electronic means. By signing this application<br>If perjury that my answers are correct and complete t                                                                                                    |
| I have agreed to submit this application b                                                                                                    | f perjury that my answers are correct and complete t                                                                                                    |
| I have agreed to submit this application be<br>electronically, I declare under penalties of<br>the best of any knowledge and belief. I al                                                                                                    | f perjury that my answers are correct and complete t<br>so declare the following:                                                                                                    |
| I have agreed to submit this application be<br>electronically, I declare under penalties of<br>the best of any knowledge and belief. I al<br>I understand the questions and st<br>I have read and understand my Ri                                                                                                    | of perjury that my answers are correct and complete t<br>so declare the following:<br>atements on this application.<br>ghts and Responsibilities in the box above.                                                                                                    |
| I have agreed to submit this application be<br>electronically, I declare under penalties of<br>the best of any knowledge and belief. I al<br>I understand the questions and st<br>I have read and understand my Ri<br>I understand the penalties for givin                                                                                                    | of perjury that my answers are correct and complete t<br>lso declare the following:<br>atements on this application.<br>ghts and Responsibilities in the box above.<br>Ing false information.                                                                                                    |
| I have agreed to submit this application be<br>electronically, I declare under penalties of<br>the best of any knowledge and belief. I al<br>I understand the questions and st<br>I have read and understand my Ri<br>I understand the penalties for givin<br>I understand that upon verification                                                                                                    | of perjury that my answers are correct and complete t<br>so declare the following:<br>atements on this application.<br>ghts and Responsibilities in the box above.<br>Ing false information.<br>of my information, this attestation will have the same                                                                         |
| I have agreed to submit this application be<br>electronically, I declare under penalties of<br>the best of any knowledge and belief. I al<br>I understand the questions and st<br>I have read and understand my Ri<br>I understand the penalties for givin<br>I understand that upon verification                                                                                                    | of perjury that my answers are correct and complete t<br>lso declare the following:<br>atements on this application.<br>ghts and Responsibilities in the box above.<br>Ing false information.                                                                                                    |
| I have agreed to submit this application b<br>electronically, I declare under penalties of<br>the best of any knowledge and belief. I al<br>• I understand the questions and st<br>• I have read and understand my Ri<br>• I understand the penalties for givin<br>• I understand that upon verification<br>legal effect and can be enforced in                                                                                                    | of perjury that my answers are correct and complete t<br>as declare the following:<br>atements on this application.<br>ghts and Responsibilities in the box above.<br>Ing false information.<br>of my information, this attestation will have the same<br>in the same way as a written signature.                              |
| I have agreed to submit this application be<br>electronically, I declare under penalties of<br>the best of any knowledge and belief. I al<br>I understand the questions and st<br>I have read and understand my Ri<br>I understand the penalties for givin<br>I understand that upon verification<br>legal effect and can be enforced in<br>*  By checking this box and typing my                                                                  | of perjury that my answers are correct and complete t<br>so declare the following:<br>atements on this application.<br>ghts and Responsibilities in the box above.<br>Ing false information.<br>of my information, this attestation will have the same                                                                         |
| I have agreed to submit this application b<br>electronically, I declare under penalties of<br>the best of any knowledge and belief. I al<br>• I understand the questions and st<br>• I have read and understand my Ri<br>• I understand the penalties for givin<br>• I understand that upon verification<br>legal effect and can be enforced in                                                                                                    | of perjury that my answers are correct and complete t<br>as declare the following:<br>atements on this application.<br>ghts and Responsibilities in the box above.<br>Ing false information.<br>of my information, this attestation will have the same<br>in the same way as a written signature.                              |
| I have agreed to submit this application be<br>electronically, I declare under penalties of<br>the best of any knowledge and belief. I al<br>I understand the questions and st<br>I have read and understand my Ri<br>I understand the penalties for givin<br>I understand that upon verification<br>legal effect and can be enforced in<br>By checking this box and typing my<br>information in the application.                                  | of perjury that my answers are correct and complete t<br>so declare the following:<br>atements on this application.<br>ghts and Responsibilities in the box above.<br>Ing false information.<br>of my information, this attestation will have the same<br>in the same way as a written signature.                              |
| I have agreed to submit this application be<br>electronically, I declare under penalties of<br>the best of any knowledge and belief. I al<br>I understand the questions and st<br>I have read and understand my Ri<br>I understand the penalties for givin<br>I understand that upon verification<br>legal effect and can be enforced in<br>By checking this box and typing my<br>information in the application.                                  | If perjury that my answers are correct and complete t<br>so declare the following:<br>atements on this application.<br>ghts and Responsibilities in the box above.<br>of false information.<br>of my information, this attestation will have the same<br>the same way as a written signature.                                  |
| I have agreed to submit this application be<br>electronically, I declare under penalties of<br>the best of any knowledge and belief. I al<br>I understand the questions and st<br>I have read and understand my Ri<br>I understand the penalties for givin<br>I understand that upon verification<br>legal effect and can be enforced in<br>By checking this box and typing my<br>information in the application.                                  | If perjury that my answers are correct and complete t<br>so declare the following:<br>atements on this application.<br>ghts and Responsibilities in the box above.<br>Ing false information.<br>of my information, this attestation will have the same<br>in the same way as a written signature.                              |
| I have agreed to submit this application be<br>electronically, I declare under penalties of<br>the best of any knowledge and belief. I al<br>I understand the questions and st<br>I have read and understand my Ri<br>I understand the penalties for givin<br>I understand that upon verification<br>legal effect and can be enforced in<br>By checking this box and typing my<br>information in the application.<br>First Name : Middle           | If perjury that my answers are correct and complete t<br>so declare the following:<br>atements on this application.<br>ghts and Responsibilities in the box above.<br>of false information.<br>of my information, this attestation will have the same<br>the same way as a written signature.                                  |
| I have agreed to submit this application be<br>electronically, I declare under penalties of<br>the best of any knowledge and belief. I al<br>I understand the questions and st<br>I have read and understand my Ri<br>I understand the penalties for givin<br>I understand that upon verification<br>legal effect and can be enforced in<br>By checking this box and typing my<br>information in the application.<br>First Name : Middle<br>Middle | If perjury that my answers are correct and complete t<br>so declare the following:<br>atements on this application.<br>ghts and Responsibilities in the box above.<br>of false information.<br>of my information, this attestation will have the same<br>the same way as a written signature.                                  |
| I have agreed to submit this application be<br>electronically, I declare under penalties of<br>the best of any knowledge and belief. I al<br>I understand the questions and st<br>I have read and understand my Ri<br>I understand the penalties for givin<br>I understand that upon verification<br>legal effect and can be enforced in<br>By checking this box and typing my<br>information in the application.                                  | of perjury that my answers are correct and complete t<br>so declare the following:<br>atements on this application.<br>ghts and Responsibilities in the box above.<br>of my information, this attestation will have the same<br>of my information, this attestation will have the same<br>the same way as a written signature. |

#### **Submission Summary**

After clicking "Submit," the Applicant will be given a tracking number and the option of printing a copy of the application. The Applicant can upload verification documents by clicking "Next" from this page.

If the applicant needs time to gather proof documents, the applicant (with or without your assistance) can log back into ABE to upload documents until a State caseworker begins processing the application. See page 40 of this Guide for instructions.

Be sure to logout of ABE if your session is complete!

| ello, Lilly. You are logged                                                                                      | in                                                                  |                                      |                                          |
|----------------------------------------------------------------------------------------------------|---------------------------------------------------------------------|--------------------------------------|------------------------------------------|
| , . , , , , , , , , , , , , , , , , , ,                                                                          |                                                                     |                                      | Print He                                 |
| 00% Complete                                                                                                    |                                                                     |                                      |                                          |
|                                                                                                    |                                                                     |                                      | Logou                                    |
| Thank You!                                                                                                    |                                                                     |                                      |                                          |
| Thank you! Your online a                                                                                         | pplication has been sent to the follo                               | owing office for processing:         |                                          |
| Mailing Address :                                                                                                |                                                                     |                                      |                                          |
| South Loop I                                                                                                    |                                                                     |                                      |                                          |
| 1112 S WAE<br>CHICAGO IL                                                                                         |                                                                     |                                      |                                          |
| Phone Numb<br>7890                                                                                               | ber: (123) 456-                                                     |                                      |                                          |
| 1850                                                                                                    |                                                                     |                                      |                                          |
|                                                                                                    |                                                                     |                                      |                                          |
| Keep Track of Your A                                                                                             | pplication                                                          |                                      |                                          |
| -                                                                                                    |                                                                     |                                      |                                          |
| be sure to write this hum                                                                                        | ber down or print this page for you                                 | r records.                           |                                          |
|                                                                                                    |                                                                     |                                      | within 60 days of your application       |
| a all a s                                                                                                    | a disability, you will get a notice wit                             | C                                    |                                          |
| and the second second second second second second second second second second second second second second second | bout your SNAP application within                                   |                                      |                                          |
|                                                                                                    | have your application or need to repo<br>have your tracking number. | ort new information you may conta    | act the office listed at the top of this |
|                                                                                                    |                                                                     |                                      |                                          |
| Print Your Application                                                                                           |                                                                     |                                      |                                          |
| DO NOT MAIL THIS APF                                                                                             | LICATION. Print or save it for your                                 | own records only.                    |                                          |
| To print, click on the Prin                                                                                      | it My Application button below. If y                                | ou decide to print or save a copy l  | keep in mind this application has you    |
| private and personal infor                                                                                       | mation on it.                                                       |                                      |                                          |
|                                                                                                    | Prin                                                                | nt My Application                    |                                          |
| You will need to have a n                                                                                        | program called Adobe Acrobat Read                                   | der to see and print this applicatio | n. If you do not have this program on    |
|                                                                                                    | install it for free by clicking on the                              |                                      | ni in you do not nave tino program on    |
|                                                                                                    | 1                                                                   | Adobe Reader                         |                                          |
|                                                                                                    | Ad                                                                  | dobe Reader                          |                                          |
|                                                                                                    |                                                                     |                                      |                                          |
|                                                                                                    | et over verseen ver                                                 |                                      | was to see contract of exercise and      |
| Your Next Steps —                                                                                                |                                                                     | and that you may take to halp up     | process your application. Click Next     |
| Based on the application                                                                                         | you submitted, there are some ste                                   | eps that you may take to help us     | process your apprication. Onoir Hora     |
| and the second second second second second second second second second second second second second second second | you submitted, there are some sto                                   | eps that you may take to help us     |                                          |

### **Submitting Verification Documents**

In cases where applicants have social security numbers (SSN) for each person on the application [Note: SSNs cannot be required from those not applying for benefits, but are helpful], it is possible that additional proof may not be required since information can be verified electronically. The exception is if an applicant's circumstances have changed recently and the electronic verification sources don't yet reflect those changes.

If someone does not have a SSN, the application can still be processed. One of the great new features of ABE is the ability to securely submit verification documents with an application. Below are types of proof that may be necessary and the types of documents that may serve as proof to ensure the application is successfully processed.

An applicant does not need to collect all of these documents to submit an ABE application. If the caseworker needs additional information, the applicant will receive a written request in the mail.

| K - | Proof That May Be Needed    | Examples of Documents That<br>Provide one of the following de<br>Passport, Certificate of Natural<br>Citizenship (N-560 or N-561)o<br>federally recognized Indian tril<br>If these are not available provi<br>column for each U.S. citizen:                                 | ocuments: US<br>ization,Certificate of US<br>r a document from a<br>be.                                                      |
|-----|-----------------------------|----------------------------------------------------------------------------------------------------|----------------------------------------------------------------------------------------------------|
|     |                             | Place of birth                                                                                                    | Identity                                                                                                    |
|     |                             | Certified copy of a birth certificate from the state or                                                                                                    | Driver's License                                                                                                    |
|     |                             | county where the person                                                                                                    | State issued ID card                                                                                                    |
|     | Proof of Citizenship        | Final adoption decree                                                                                                    | School ID                                                                                                    |
|     |                             | Official military record that                                                                                                    | U.S. Military ID                                                                                                    |
|     |                             | shows a place of birth                                                                                                    | U.S. military<br>dependent card                                                                                              |
|     |                             | Papers showing the<br>person was employed by<br>the U.S. government                                                                                                    | Other government ID<br>(city,county or state<br>issued)                                                                      |
|     |                             | before 1976.                                                                                                    | For children under<br>age 16, school or<br>daycare records, or a<br>parent or guardian's<br>signature on this<br>application |
|     | Proof of Illinois Residency | Illinois driver's License, rent/ le<br>receipt, utility bill, document fro<br>Homeland Security, medical m<br>home owners insurance, state<br>shelter, property tax bill, emplo<br>enrollment records, mail docu<br>within last 30 days with illinois<br>name and addresss. | m U.S. Department of<br>ecords/ clinic cards,<br>ment from homeless<br>byment records, school<br>ment showing postmark       |
|     | Proof of SSN                | Social Security Card                                                                                                    |                                                                                                    |
|     | Proof of living with        | Proof of a child living with a pa                                                                                                    | irent or caretaker relative                                                                                                  |

## **Submitting Verification Documents**

ABE will provide an upload screen for each document category selected on the previous page. Documents are associated with each person applying for benefits on the Application.

|                                                                                    | ABE?                                | for Benefits<br>Eligibility |                     |
|------------------------------------------------------------------------------------|-------------------------------------|-----------------------------|---------------------|
| Para informacion e                                                                 | en Espanol, regrese a la pagina     |                             | e que dice Espanol. |
|                                                                                    | Home   Am   Eligible?   Apply       | For Benefite LL ocout       |                     |
| , Mary. You are logged in.                                                         | Tome ( An Clighter ( Appry          | or Denenta   Logout         |                     |
| , mary. Tou are logged in.                                                         |                                     |                             | Print               |
| Mary's Proof of SSN                                                                |                                     |                             |                     |
| Please upload documents that pro                                                   | ide Man/s Proof of SSN              |                             |                     |
| f you would like to skip providing fo<br>Keep in mind this document may r          |                                     |                             | of the page.        |
| What type of document is this?                                                     | Social Security Card                | <del>.</del>                |                     |
|                                                                                    |                                     |                             |                     |
| Choose a File from Your Co                                                         | omputer                             |                             |                     |
|                                                                                    | omputer                             | e file will be              |                     |
| To upload a document, click E                                                      | rowse, and then select the file. Th | e file will be              |                     |
| To upload a document, click E<br>displayed below.<br>What file types are supported | rowse, and then select the file. Th | e file will be              |                     |
| To upload a document, click E<br>displayed below.<br>What file types are supported | rowse, and then select the file. Th | e file will be              |                     |
| To upload a document, click E<br>displayed below.<br>What file types are supported | rowse, and then select the file. Th | e file will be              |                     |

| Would you like to upload a | another document to serve as Graeme's Proof of SSN? 💿 Yes 💿 No   |      |
|----------------------------|------------------------------------------------------------------|------|
| Skip This Document         | Documents are associated with each person applying for benefits. | Next |

### **Returning to ABE to Upload Proof Documents**

You may return to ABE to upload verification documents anytime up until a caseworker begins processing the Application.

When you log back into ABE you will see a summary of the Application you recently submitted, click [View].

| ADE                                                         | ELIGIBILITY                 | UAT Main                                                                                             |
|-------------------------------------------------------------|-----------------------------|----------------------------------------------------------------------------------------------------|
| Home   Am I Eligible?   A                                   | Apply For Benefits   Logout | Frint Print                                                                                          |
|                                                             |                             | <b>(</b>                                                                                             |
|                                                             |                             |                                                                                                    |
| y Applications?<br>applications you have worked on.<br>Date | Status                      | Details                                                                                              |
|                                                             |                             | ABE PPLICATION<br>FOR BENEFITS<br>ELIGIBILITY<br>Home   Am I Eligible?   Apply For Benefits   Logout |

HFS Home | DHS Home | HFS Brochures and Forms | DHS Forms | DHS Brochures

#### Returning to ABE to Upload Proof Documents (continued)

Click "View and Submit Types of Proof" [Next Steps]. From here, just follow the instructions on the screen.

<u>If the "View and Submit Types of Proof" [Next Steps] button is not visible</u>, a caseworker has already begun processing the application, and the applicant will receive instructions in the mail about proof documentation that may still be required to complete the Application.

| Julie. You are I                                                                                                    | Home   Am   Eligible?   Apply For Benefits   Logout<br>oaged in.                                                                                                    |                |
|----------------------------------------------------------------------------------------------------|----------------------------------------------------------------------------------------------------|----------------|
|                                                                                                    |                                                                                                    | Print .        |
|                                                                                                    |                                                                                                    |                |
|                                                                                                    | Application for T10012160                                                                                                    |                |
| This section list:                                                                                                    | s information you have given us, and other details.                                                                                                    |                |
| Information                                                                                                    | Details                                                                                                    | Action         |
| (relies                                                                                                    | Application Summary                                                                                                    | Wiew and Print |
| and the second second s |                                                                                                    |                |
|                                                                                                    | View and Submit Types of Proof<br>Based on the application you submitted, you can View and submit documents to confirm<br>the information provided in your request. Click Next Steps to continue. | Next Steps     |

HFS Home | DHS Home | HFS Brochures and Forms | DHS Forms | DHS Brochures

#### ABE & the Integrated Eligibility System (IES)

- The Integrated Eligibility System (IES) is the new caseworker portal for eligibility determination and case management.
- Once a customer submits an application in ABE, they are no longer able to make changes to their application in ABE, but they are able to view the information they submitted. Applicants should call the office where the application was sent for processing to report any changes.
- The new application will appear in an electronic inbox where a caseworker will take it from the queue and register it. The application status in ABE will change to "In Process."
- The caseworker will schedule an interview with the customer, if necessary, and complete the data collection process. Interviews are required for SNAP and Cash Assistance.
- IES includes new electronic tools that interface with State and Federal data sources to verify information provided in the ABE Application. Applicants will be asked to provide required documentation for any information that cannot be verified electronically or to show proof of any information on the application that conflicts with electronic data such as a change in income due to a job loss or job change.
- The caseworker will then complete the determination of eligibility and the Applicant will receive a written notice of the decision in the mail. Applications for most Applicants who request but do not qualify for Medicaid will be automatically transferred to the Illinois Health Insurance Marketplace and will be used to determine what financial help would be available to reduce the monthly costs of buying health insurance through the Marketplace.

## Thank you!

Thank you for taking the time to review this overview and learn more about ABE - the Application for Benefits Eligibility. We hope you will find it a useful tool. If you have any questions about using ABE, please e-mail them to ABE.questions@illinois.gov.

#### Appendix: Appointing an Approved Representative

If the Applicant indicates on the application that an Approved Representative is applying on his or her behalf, the Applicant will be directed to this approval page to supply more information about their Approved Representative and provide an electronic signature.

Approved Representatives receive copies of all correspondence related to the person's application. Approved Representatives are also bound by federal and state law regarding conflict of interest and privacy and confidentiality of applicant information.

| Start         | You have told us that you have asked someone to apply for you and act as your approved |                                                                    |                                                                                    |
|---------------|----------------------------------------------------------------------------------------|--------------------------------------------------------------------|------------------------------------------------------------------------------------|
|               |                                                                                        |                                                                    | he or she can apply for you.                                                       |
| People        |                                                                                        | l to provide us with their name<br>sentative will need to sign ele | e and contact information. Also, both yo<br>ectronically below.                    |
| Liquid Assets |                                                                                        |                                                                    | · · · · · · · · · · · · · · · · · · ·                                              |
| Other Assets  | Contact Information                                                                    |                                                                    |                                                                                    |
| Outor Associa | Please tell us more about                                                              | ut your approved representati                                      | ve.                                                                                |
| Job Income    | * First Name :                                                                         | Middle Initial :                                                   | * Last Name :                                                                      |
| Other Income  | Street Address: :                                                                      |                                                                    |                                                                                    |
| Housing Bills |                                                                                        |                                                                    |                                                                                    |
|               | City :                                                                                 | State :<br>Illinois                                                | Zip Code :                                                                         |
| Other Bills   | Phone Number:                                                                          |                                                                    | xt :                                                                               |
| Finish        | Email Address :                                                                        |                                                                    |                                                                                    |
| Submit        | — Signatures —                                                                         |                                                                    |                                                                                    |
|               |                                                                                        |                                                                    | dical and/or SNAP benefits for me and/o<br>nformation that my representative gives |
|               | I understand that an elect<br>same way as a written s                                  |                                                                    | ne legal effect and can be enforced in th                                          |
|               | By checking this box and typing my name below, I am electronically signing this form.  |                                                                    |                                                                                    |
|               | First Name :                                                                           | Middle Initial :                                                   | Last Name :                                                                        |
|               | Approved Representat                                                                   |                                                                    | I am electronically signing this form.                                             |
|               | First Name :                                                                           | Middle Initial :                                                   | Last Name :                                                                        |
|               |                                                                                        |                                                                    |                                                                                    |